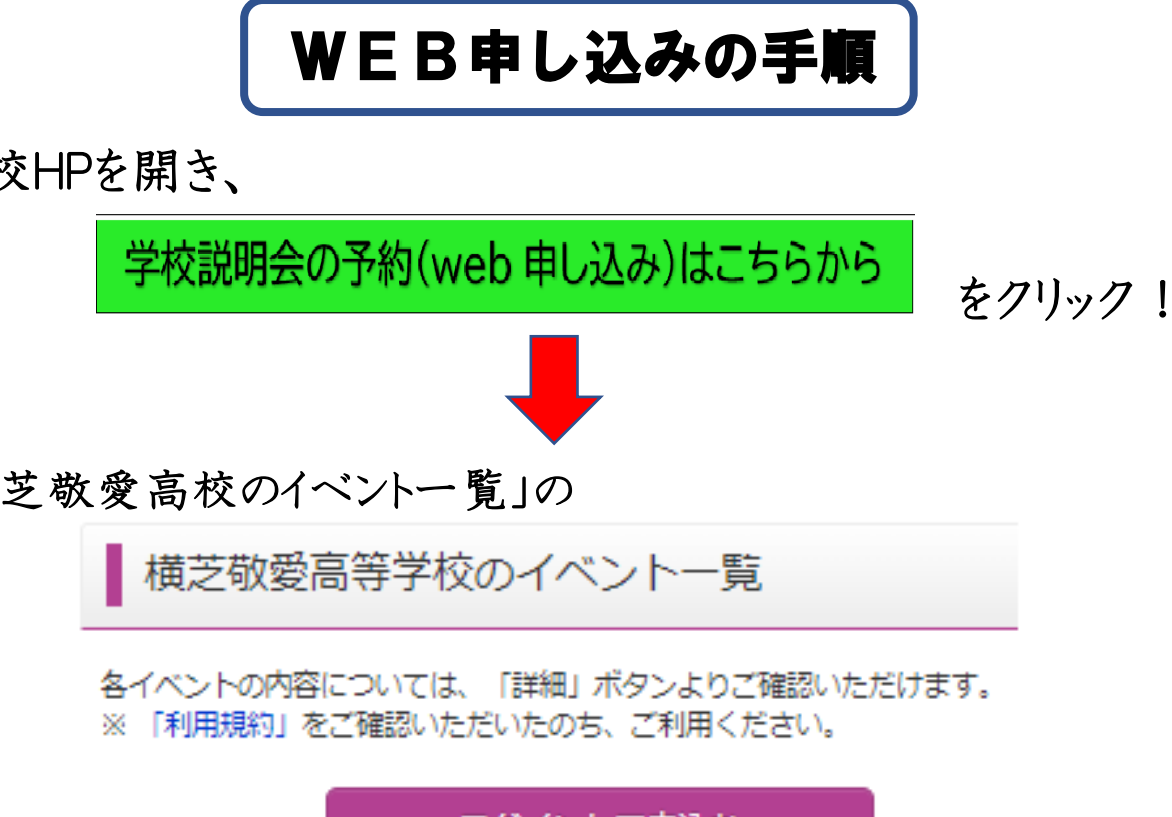

本校HPを開き、

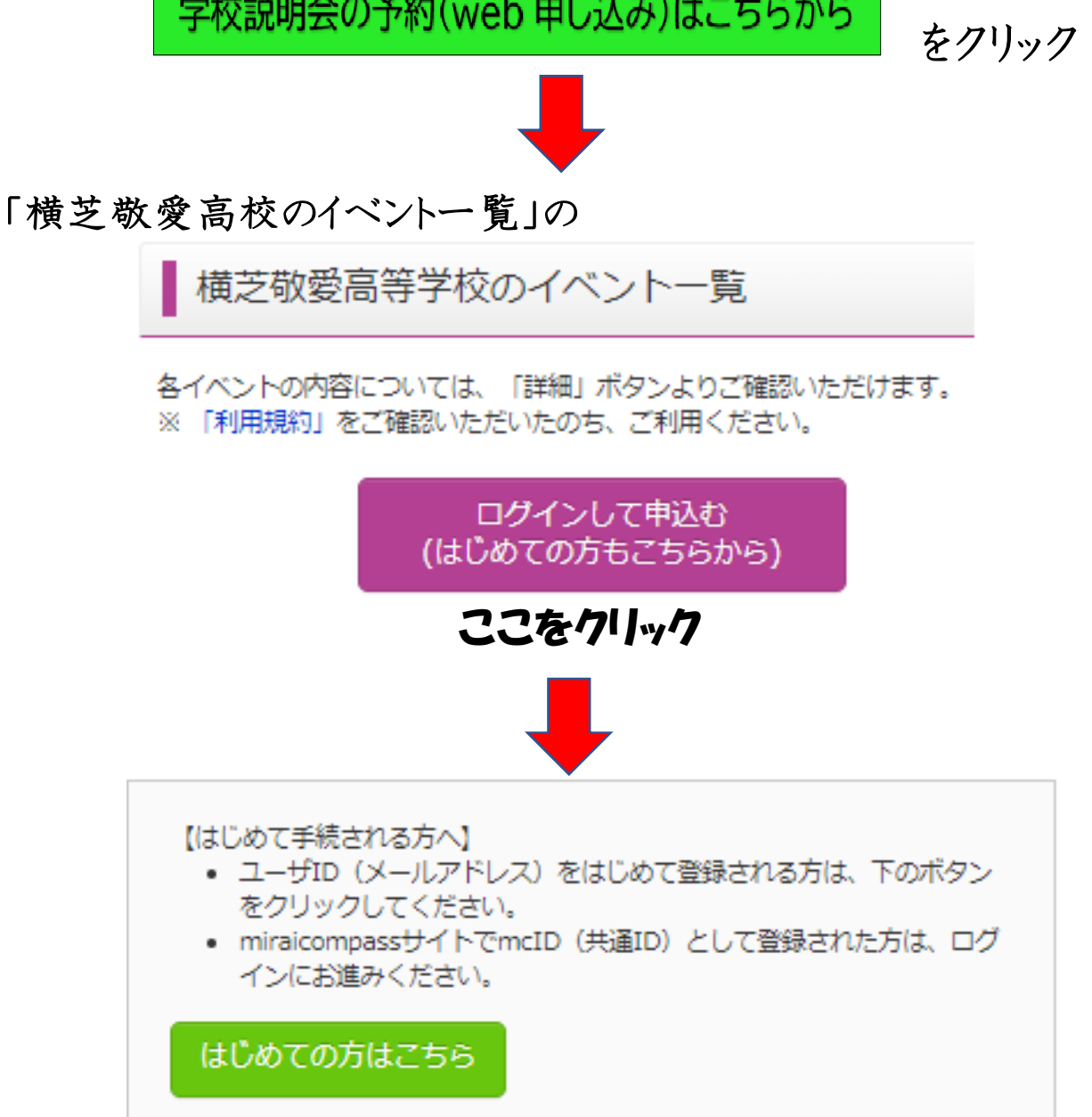

「はじめての方はこちら」をクリックしてメールアドレスを入力してください。

※メールアドレスを送信すると、6ケタの確認コードが返送されて きます。20分以内に氏名・生年月日・パスワードを入力して 送信してください。

※共通 ID として登録すると、他の高校でもご利用になれます。